# **Руководство по работе с модулем NCR для поставщиков ФМ (русский вариант)**

Разработал: Гордеева Е (инженер MQA ФМК) Дата: 08.02.2012

# Как зайти в PLM с домашней страницы портала SCP

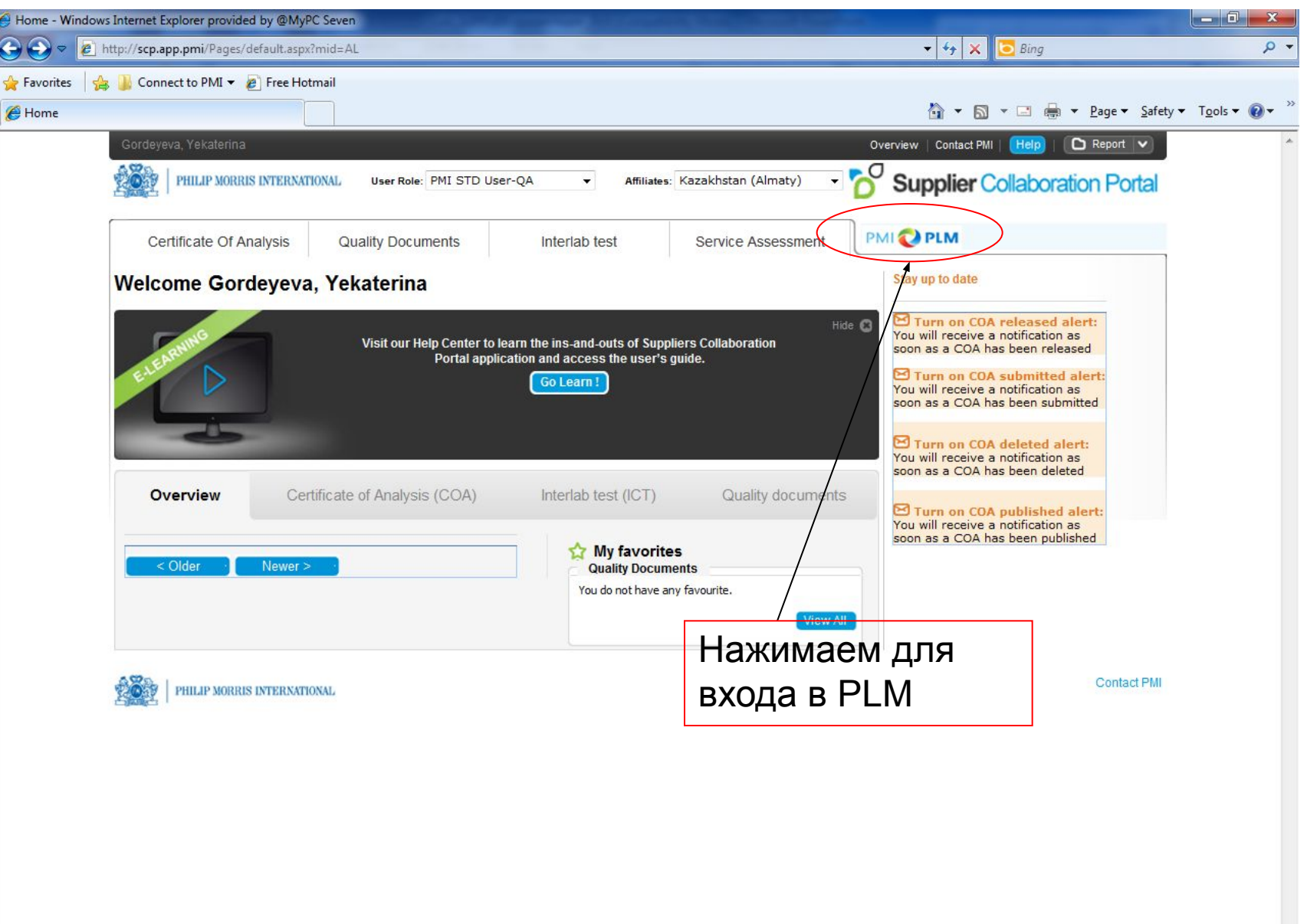

 $\frac{1}{2}$  +  $\frac{105\%}{2}$ 

#### Домашняя страница модуля PLM портала SCP

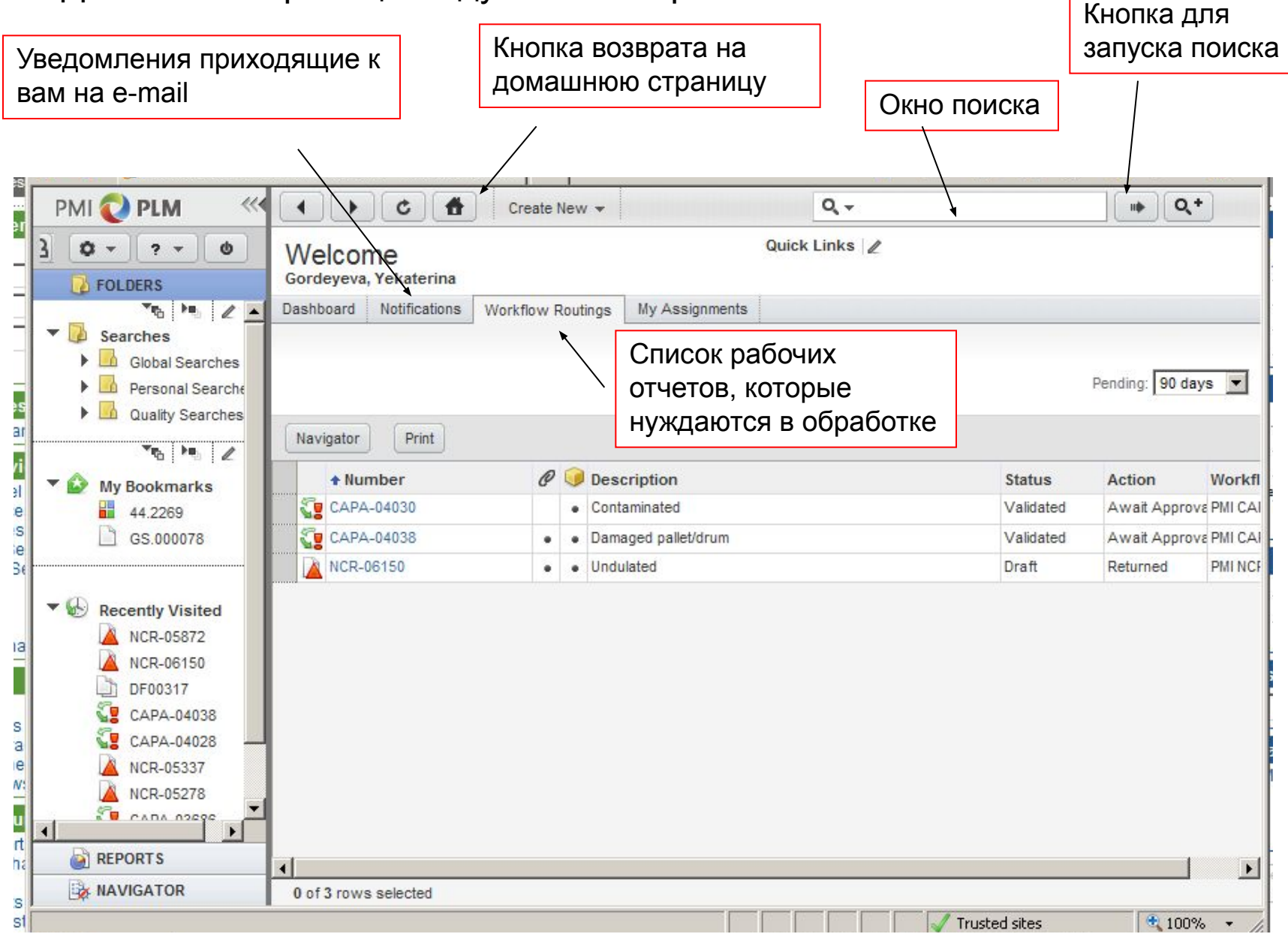

# NCR страница

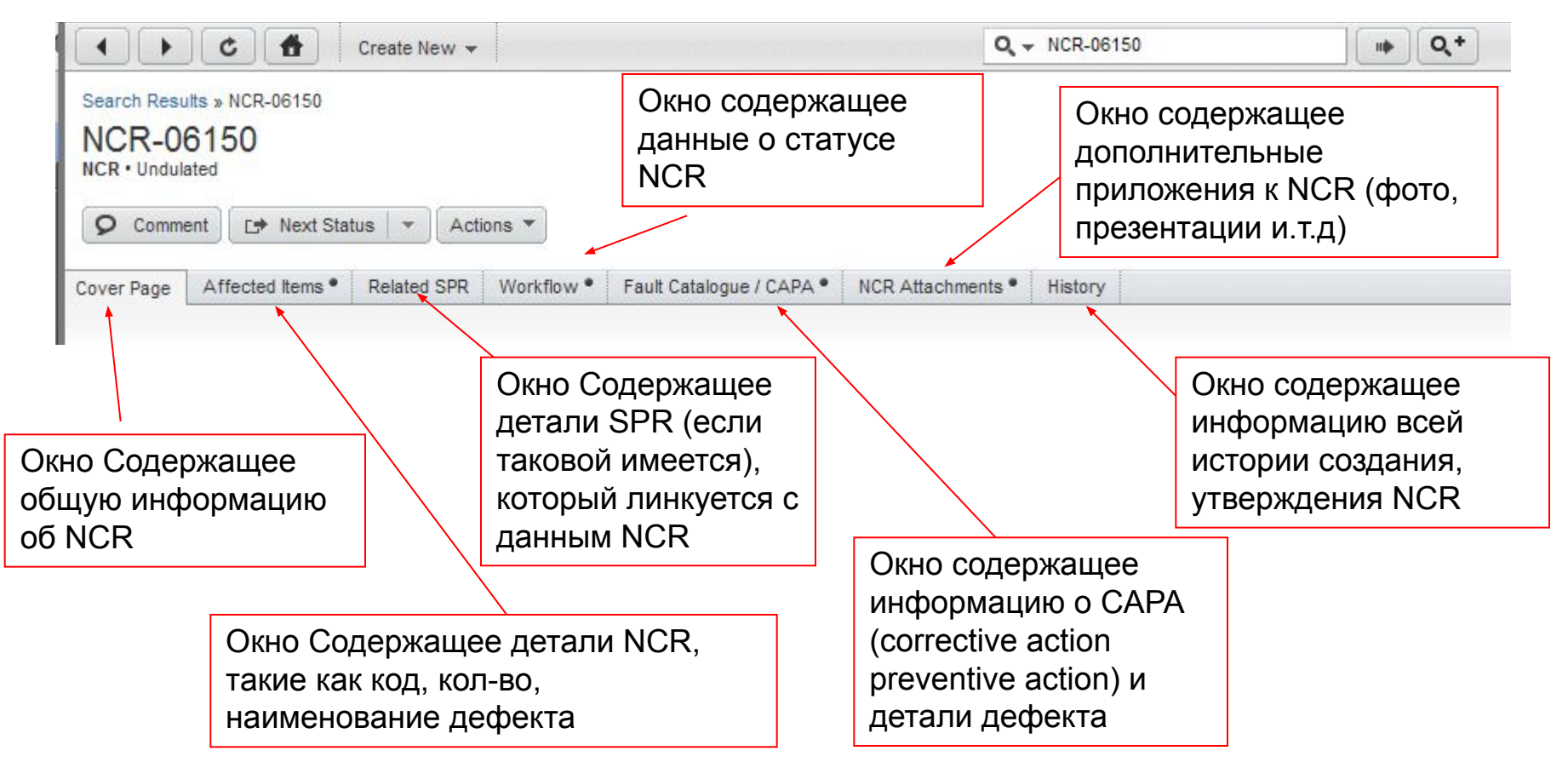

Все окна имеющее значок \* ( например NCR attachment) имеют внутри информацию.

Вы имеете доступ к данной информации, но что то либо изменять не можете

# Как смотреть приложенные файлы

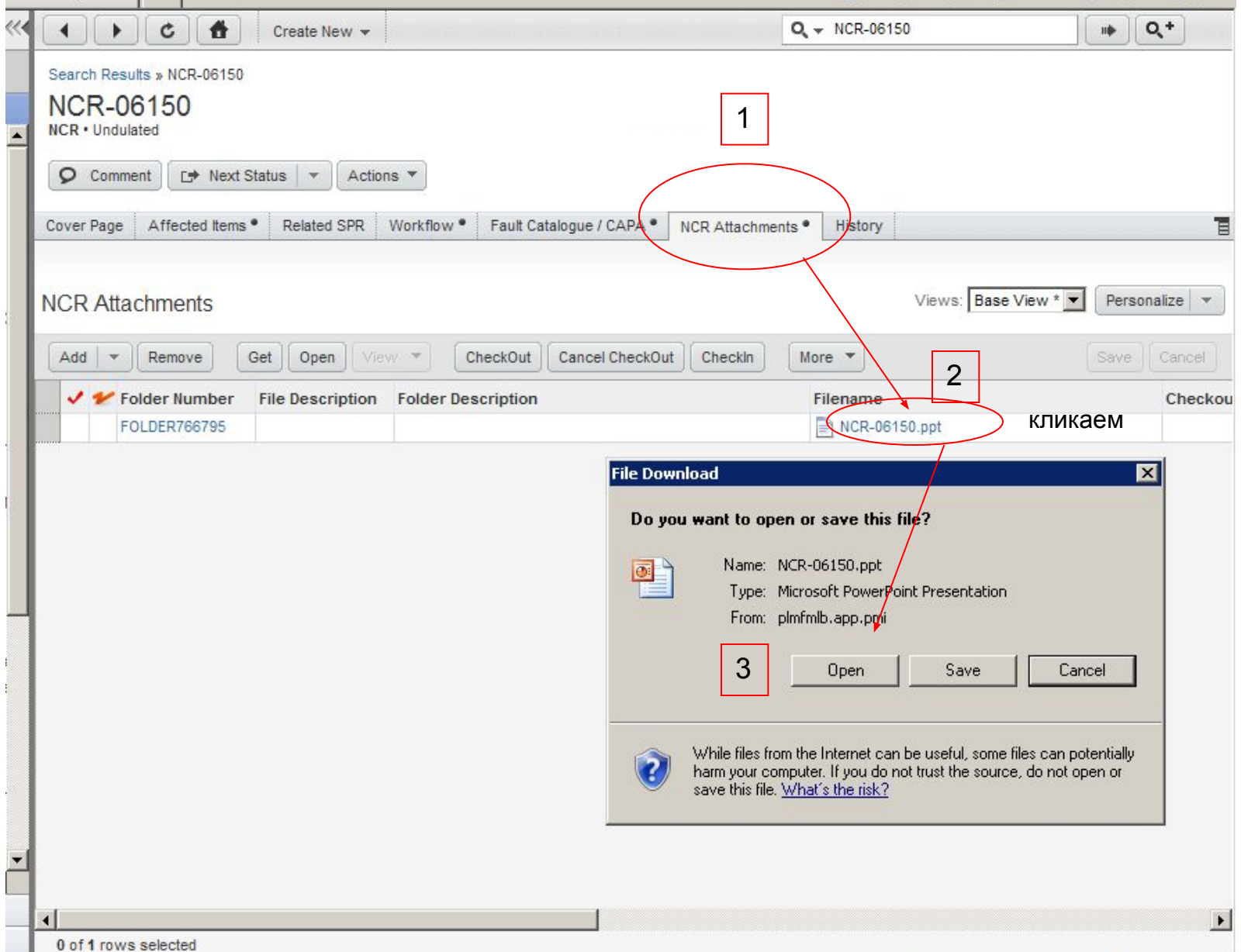

# Как смотреть приложенные файлы

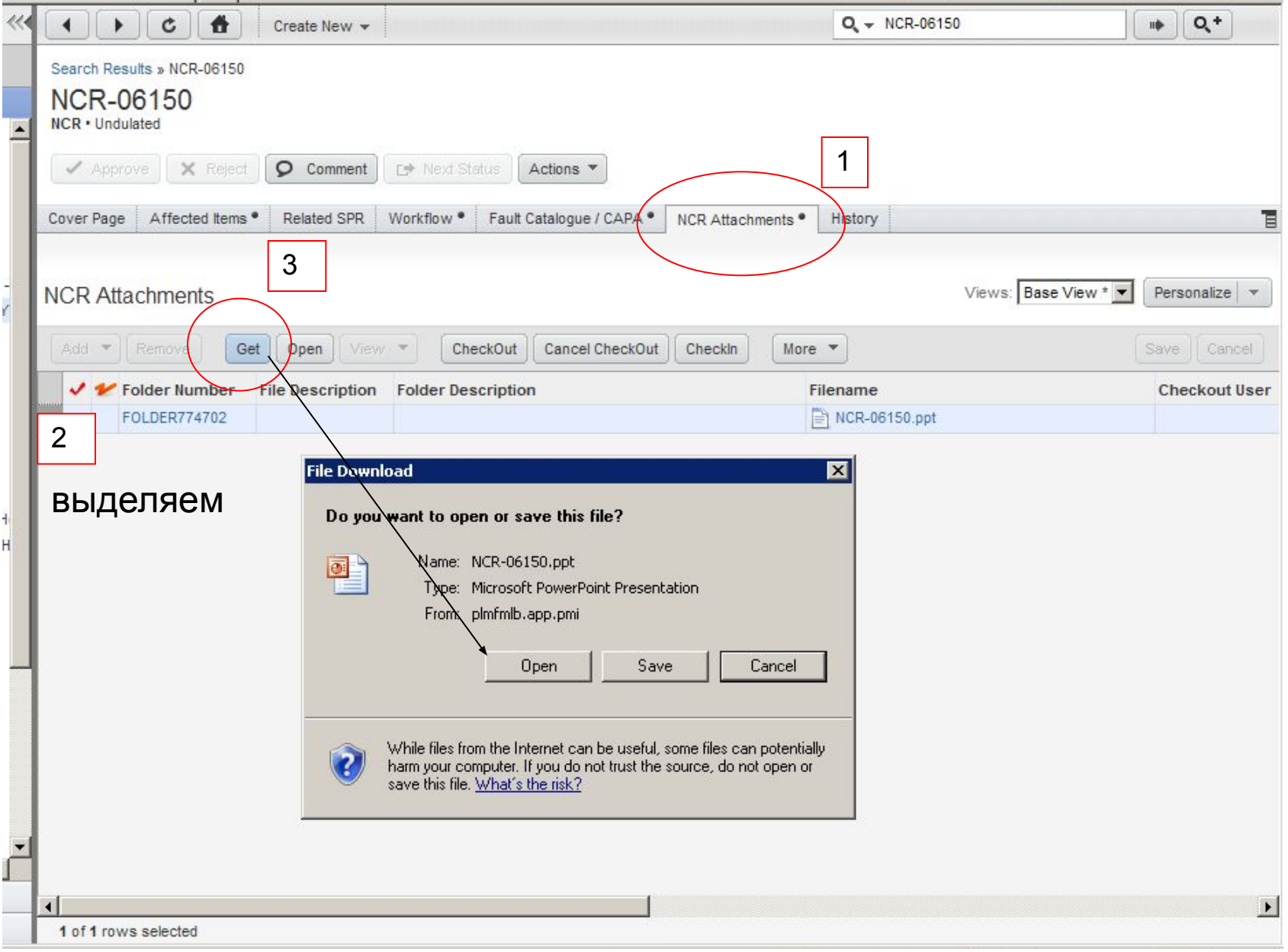

# Статус NCR

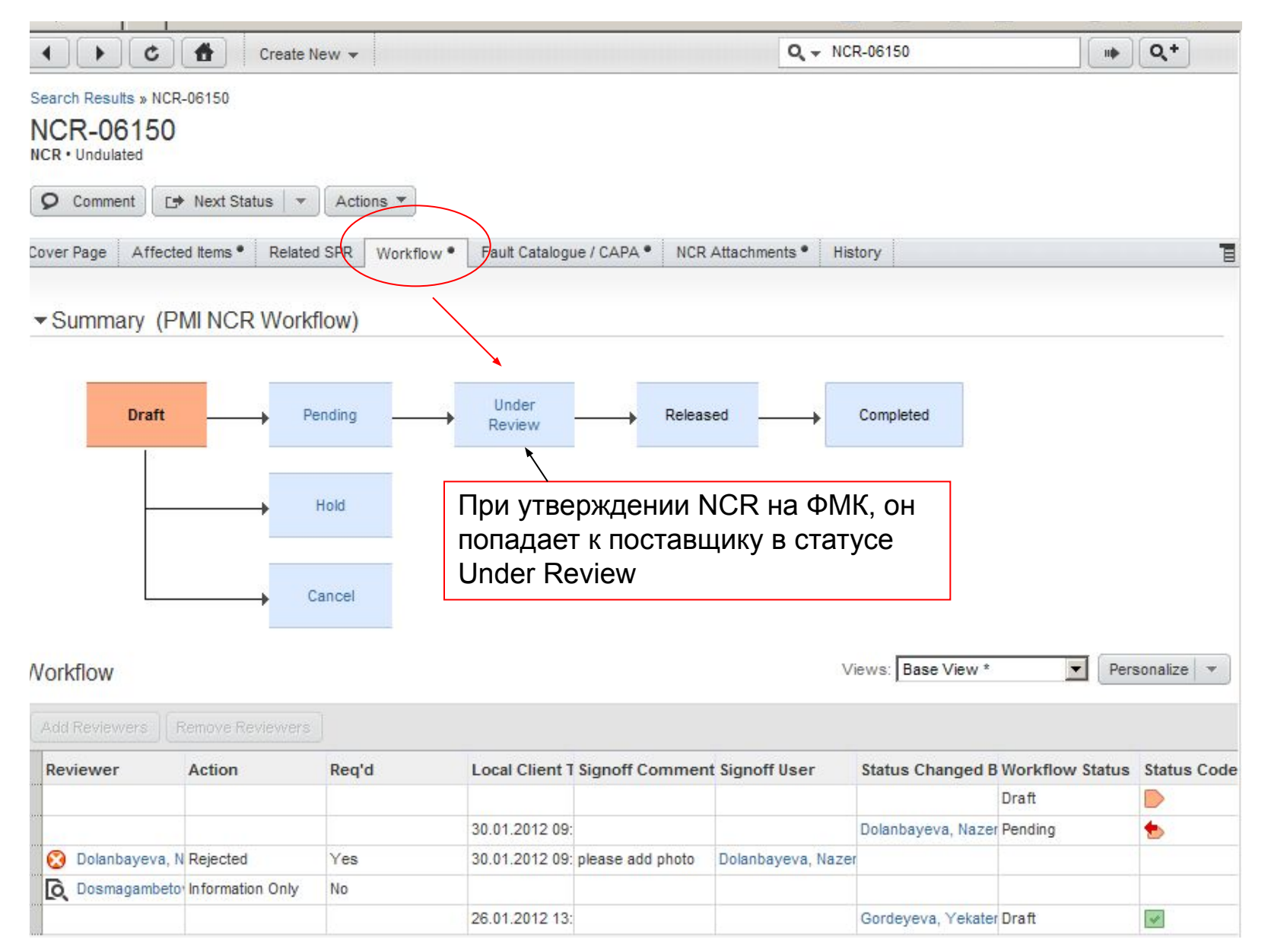

#### NCR утверждение/ отклонение

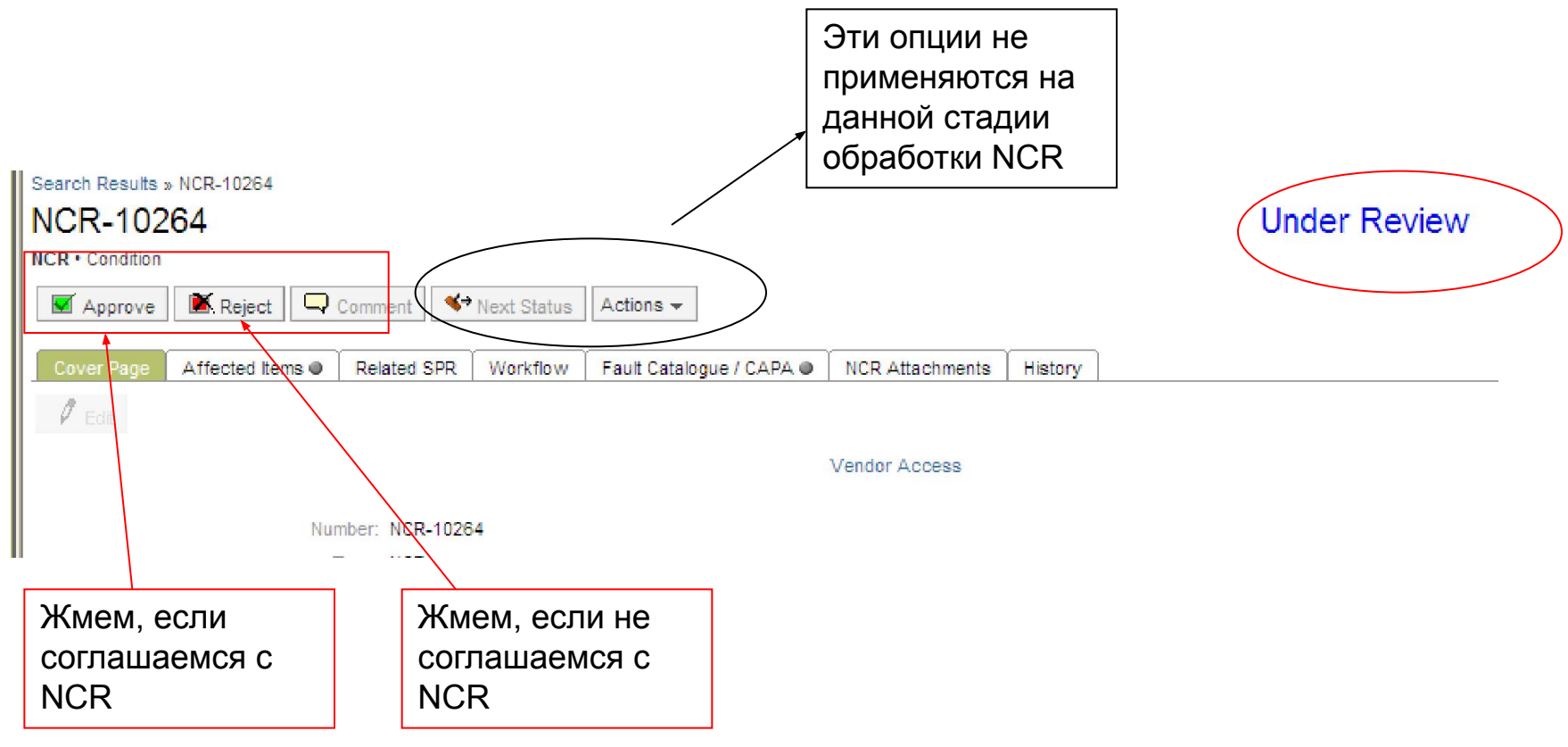

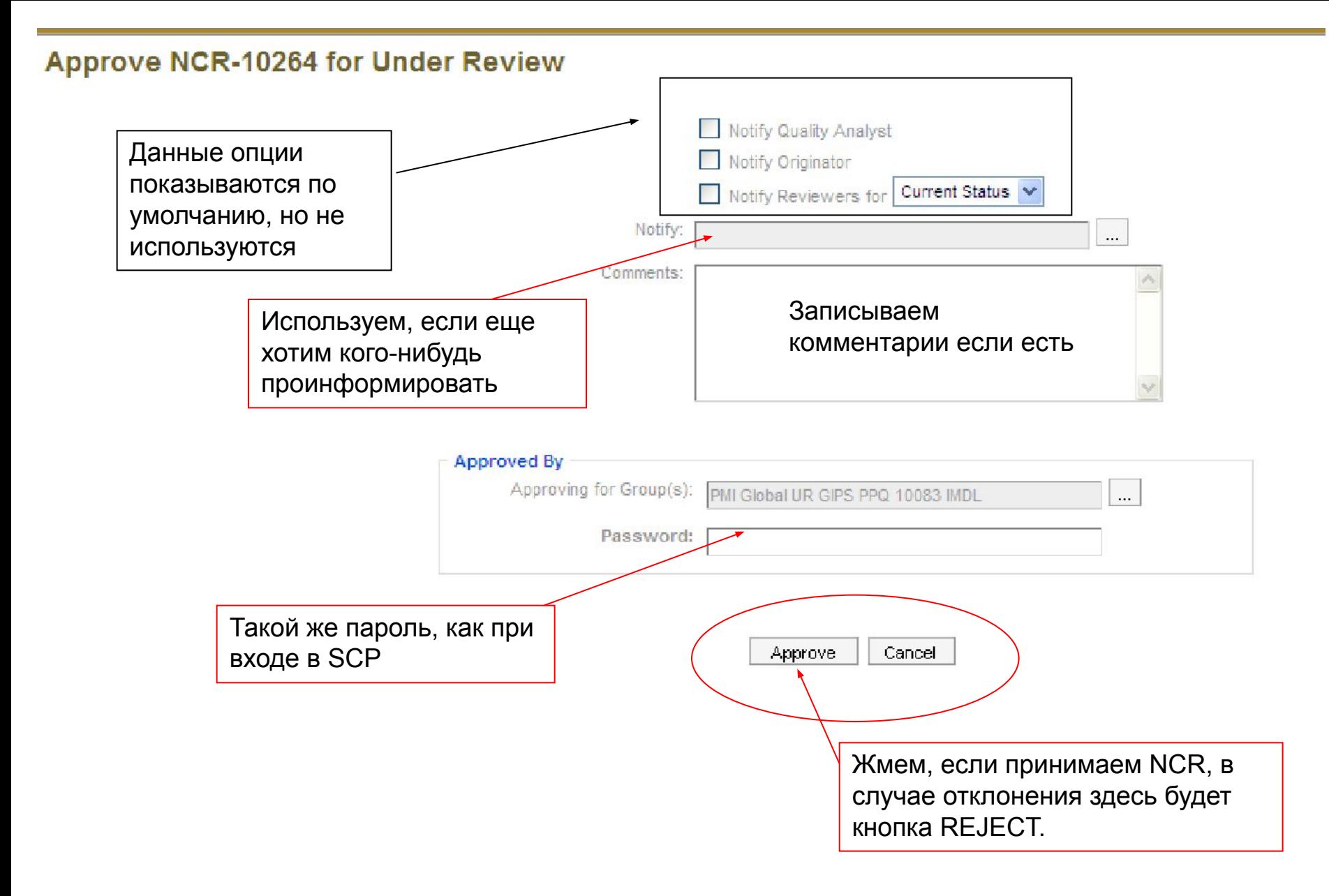

#### CAPA

САРА создается автоматически при утверждении NCR и далее в ней вы можете заносить и менять информацию.

CAPA-Corrective Action Prevention Action – Коррективные действия Превентивные меры

#### После создания CAPA NCR меняет статус с UNDER REVIEW на RELEASED

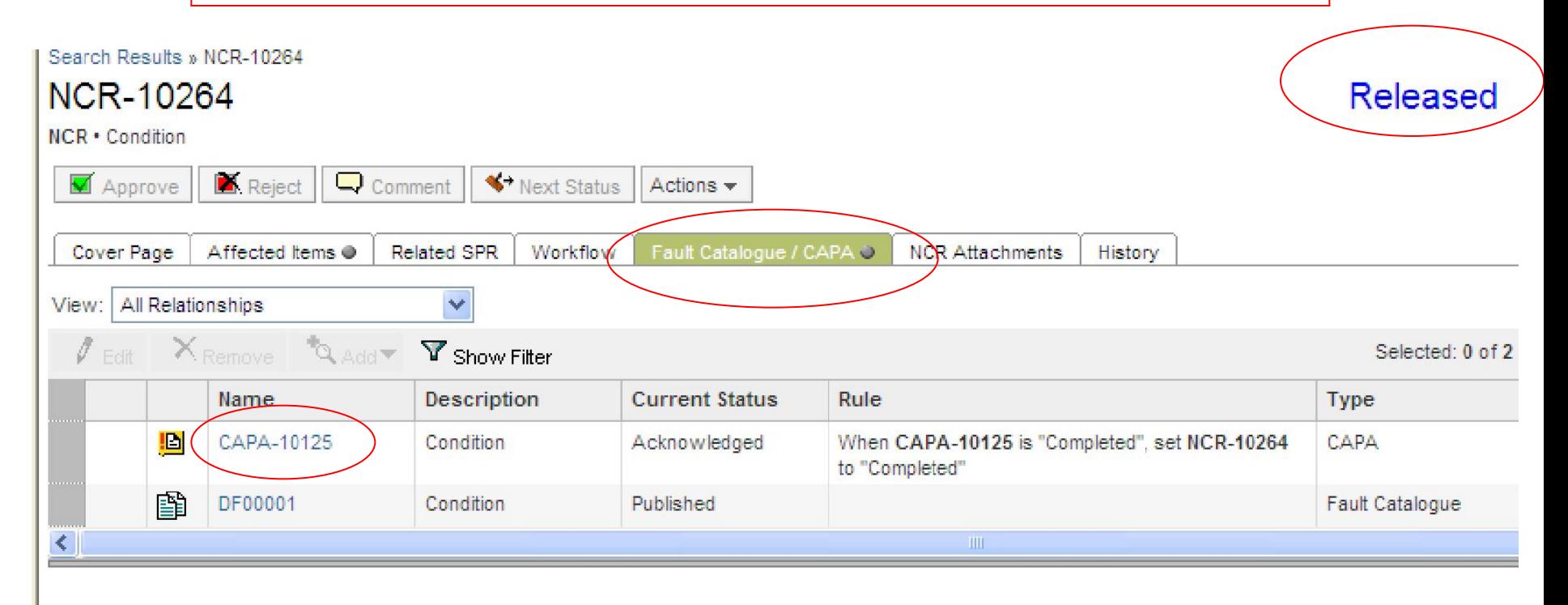

Если вы отклонили NCR (нажав кнопку Reject) то CAPA не создается и NCR возвращается обратно к составителю (ФМК) и вам выходит сообщение:

> You do not have the Read/Discover privilege. U

# Перевод на русский язык формы NCR в PLM (общие данные)

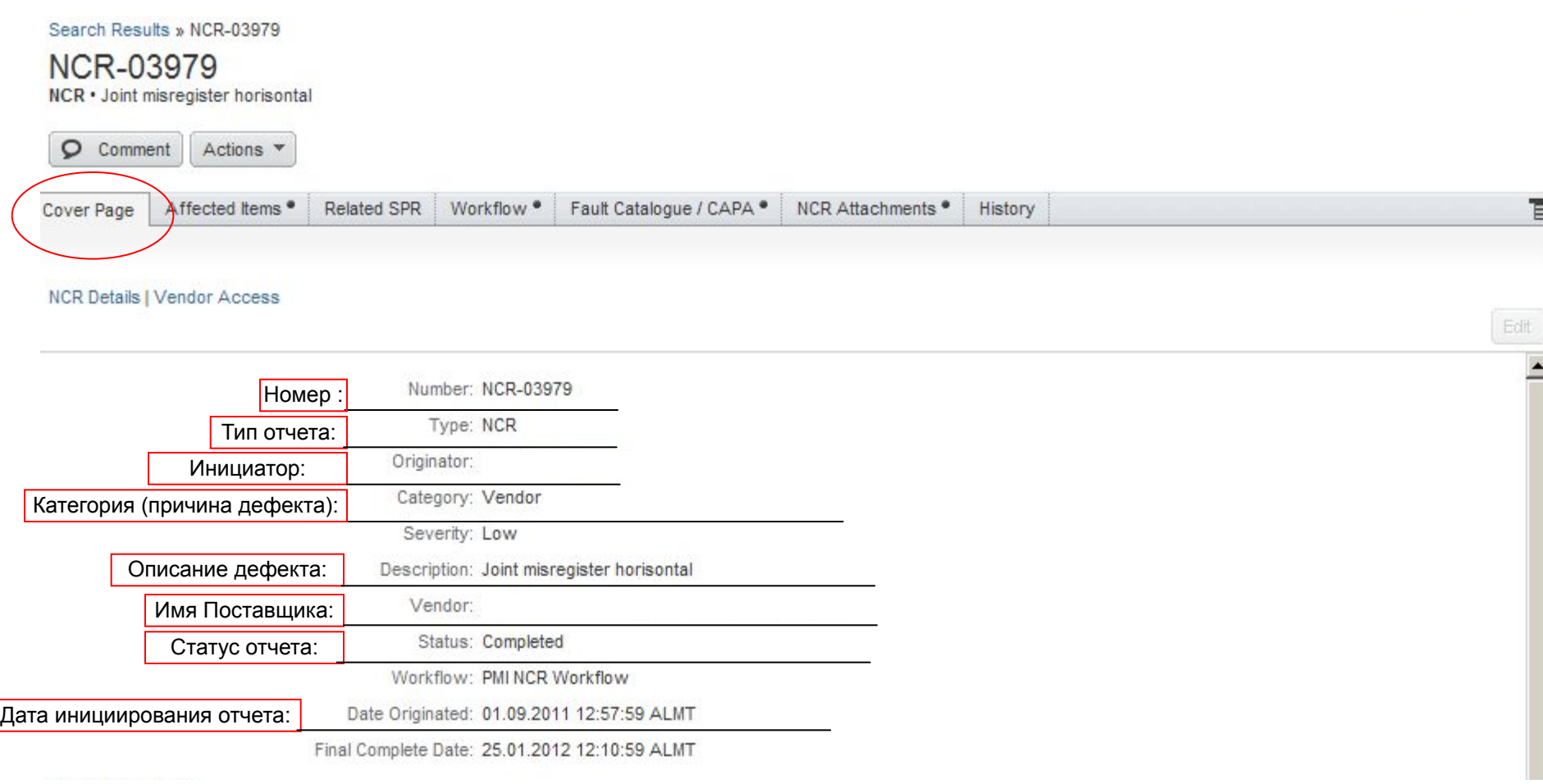

# Перевод на русский язык формы NCR в PLM (детали NCR)

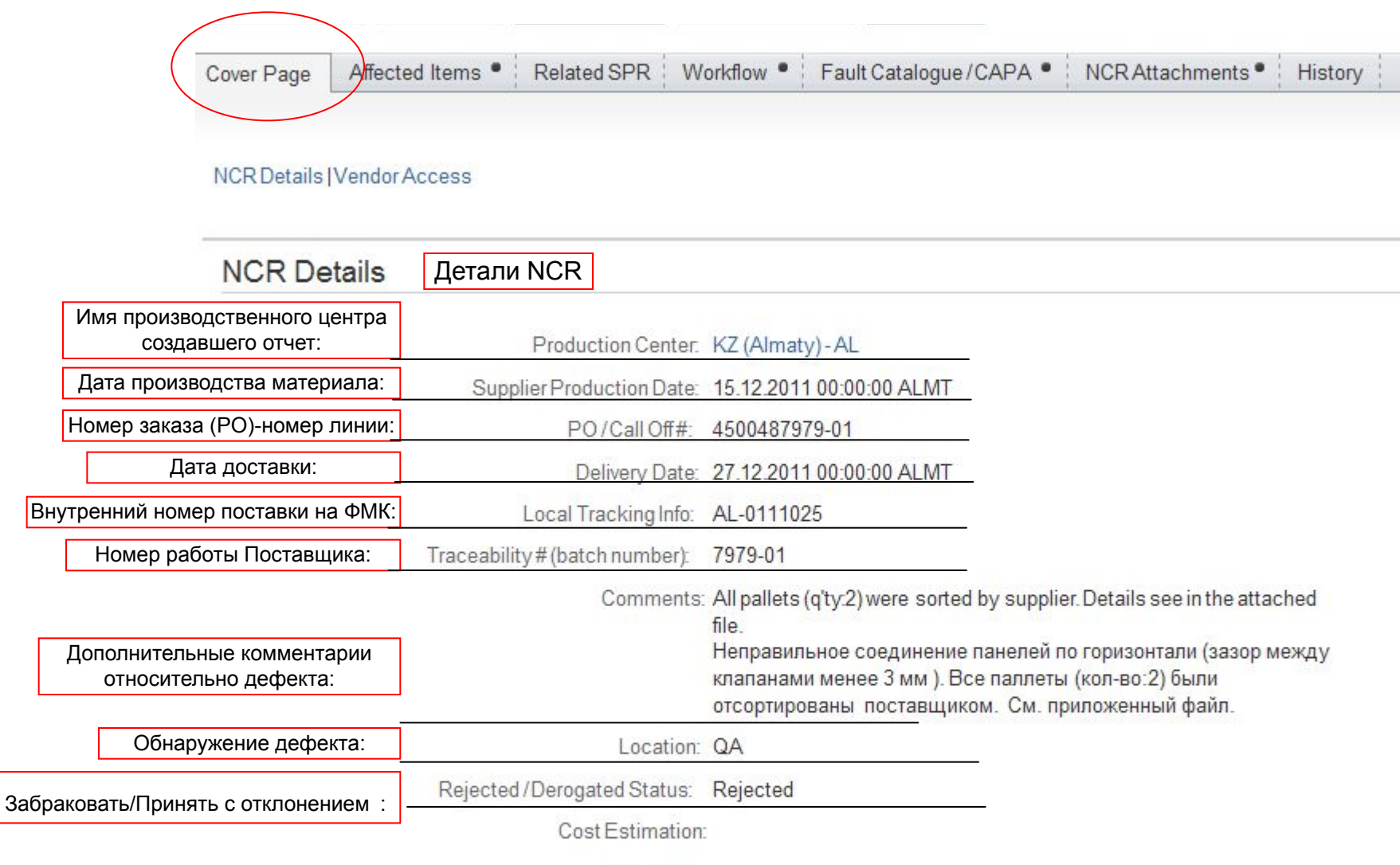

Currency:

### Перевод на русский язык формы NCR в PLM

(детали NCR касательно кода материала и описания дефекта)

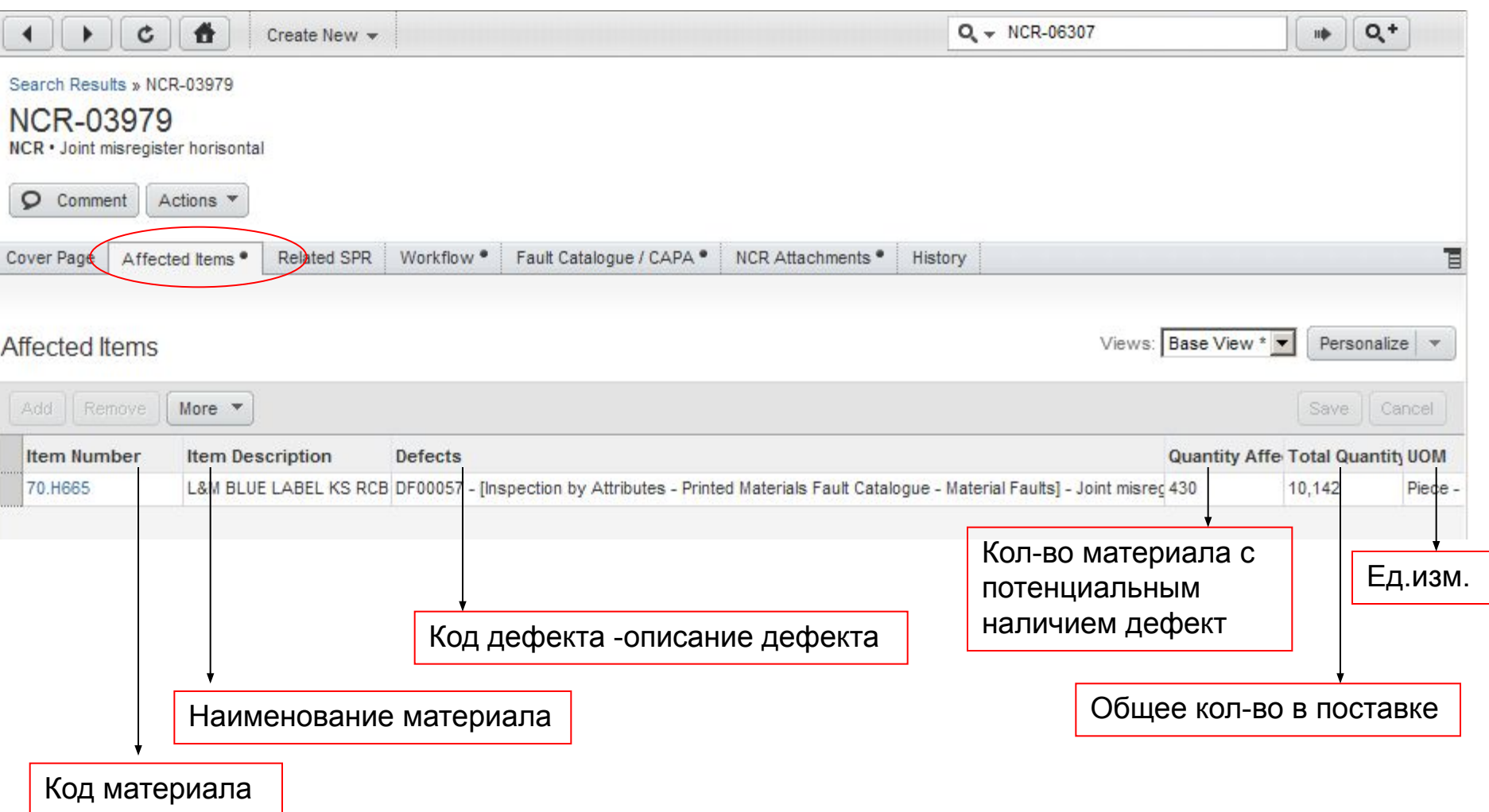

# СПАСИБО